```
Coordenadas GPS
```
Todas las páginas web construidas a través del control [tWebPage](https://nefele.dev/wiki/controles/twebpage) cuentan con la propiedad **cGpsField**.

A esta propiedad le podemos asignar el nombre de un elemento de un formulario web, en cuyo caso, Néfele se encargará automáticamente de rellenar dicho campo con las coordenadas Gps extraídas del navegador web del usuario

## **Ejemplo de uso**

1 - Una vez instanciado nuesto TWebPage(), asignamos el valor correspondiente a la propiedad cGpsField

```
 WITH OBJECT TWebPage():New()
   :cGpsField := "gps"
   ............
```
2 - Más adelante, dentro de nuestro código, crearemos dentro del formulario el elemento correspondiente, cuyo cName ha de coincidir con el valor indicado en cGpsField (en nuestro ejemplo: "gps")

```
 with object WEdit():New( :WO )
 : cId : = "qps": \mathsf{cName} : = "\mathsf{qps}"
  :cTitle := "Posición G.P.S."
  :cIcon := "gps_fixed"
 :lReadOnly := .t. :Create()
end with
```
3 - Cuando el navegador muestre nuestra página web, incluirá automáticamente la información de posicionamiento dentro del control indicado.

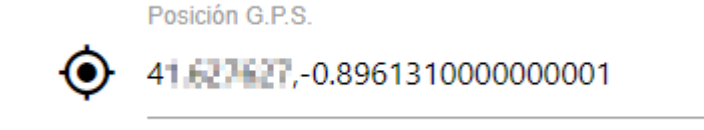

4 - Para acceder a su valor, utilizaremos la misma metodología que para cualquier control procedente de un formulario, a través de [GetCgiValue](https://nefele.dev/wiki/ocgi/getcgivalue)

LOCAL cNombre := oCgi:GetCGIValue( "nombre" )

Last update: 21/07/2020 10:50 componentes:coordenadas-gps https://nefele.dev/wiki/componentes/coordenadas-gps?rev=1595328629

```
 LOCAL cApellidos := oCgi:GetCGIValue( "apellidos")
LOCAL cPosicionGps := oCgi:GetCGIValue( "gps")
```
## **Consejos**

Si utilizamos un control de tipo WEdit(), podemos utilizar la propiedad ::lHide := .t. para que el control, aunque siga activo, no se muestre en el formulario y evitar, así, que el usuario vea dicho dato

From: <https://nefele.dev/wiki/> - **Nefele Project**

Permanent link: **<https://nefele.dev/wiki/componentes/coordenadas-gps?rev=1595328629>**

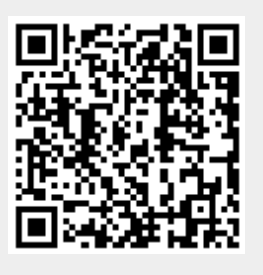

Last update: **21/07/2020 10:50**